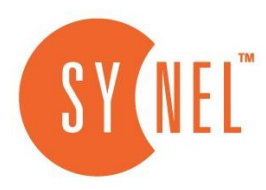

# הנחיות להפקת דו"חות לממונה על השכר – שנת 2020

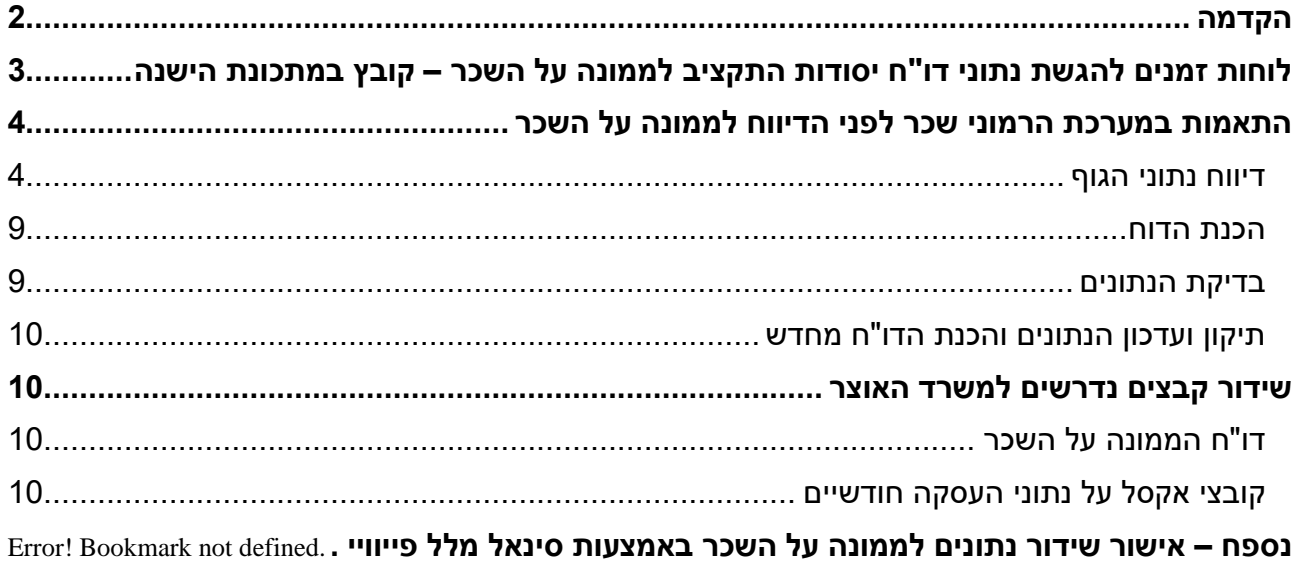

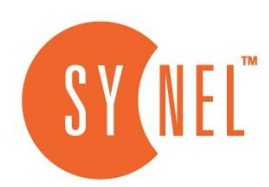

### <span id="page-1-0"></span>**הקדמה**

עפ"י חוק יסודות התקציב לגופים מתוקצבים או נתמכים יש חובת דיווח על תנאי העסקה לאוכלוסיית עובדי הארגון.

הנתונים לדיווח הם:

- א. עלות שכר לבעלי התפקידים בהנהלת הגוף.
- ב. עלות שכר לבעלי שכר גבוה עפ"י טבלאות שבנספח ב' לחוזר הממונה על השכר באוצר (בעלי שכר גבוה שלא כלולים ברשימת בעלי התפקידים).
- ג. עלות שכר העובדים בחלוקה לדרוגים: כל העובדים המועסקים בגוף ולא כלולים ברשימת העובדים בחלק א' (בעלי תפקידים) ו-א1' (בעלי שכר גבוה).
	- ד. הסדרי פנסיה לחודש דצמבר של עובדי הדרוגים .
		- ה. עובדי תפוקות (פרויקטורים).
	- ו. תנאי פרישה של עובדים שפרשו לפנסיה תקציבית בשנה הנוכחית.
	- ז. עובדים שפרשו עם פיצויים ו/או פרשו לפנסיה צוברת בשנה הנוכחית.
		- ח. נתונים על חלקיות העסקה )נתוני חודש דצמבר 2020(.
	- ט. נתונים על השכר הממוצע בארגון, השלמה למינימום ושכר חציוני בגוף.

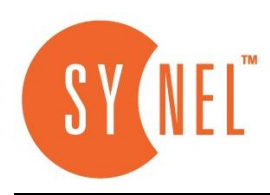

## <span id="page-2-0"></span>**לוחות זמנים להגשת נתוני דו"ח יסודות התקציב לממונה על השכר**

לטובת נוחות ויעילות הדיווח, הזנת הנתונים תעשה בשלבים הבאים:

#### **דרישות הדיווח לשנת 2020 ו2019- על פני שלבי הליך הדיווח והמועדים האחרונים:**

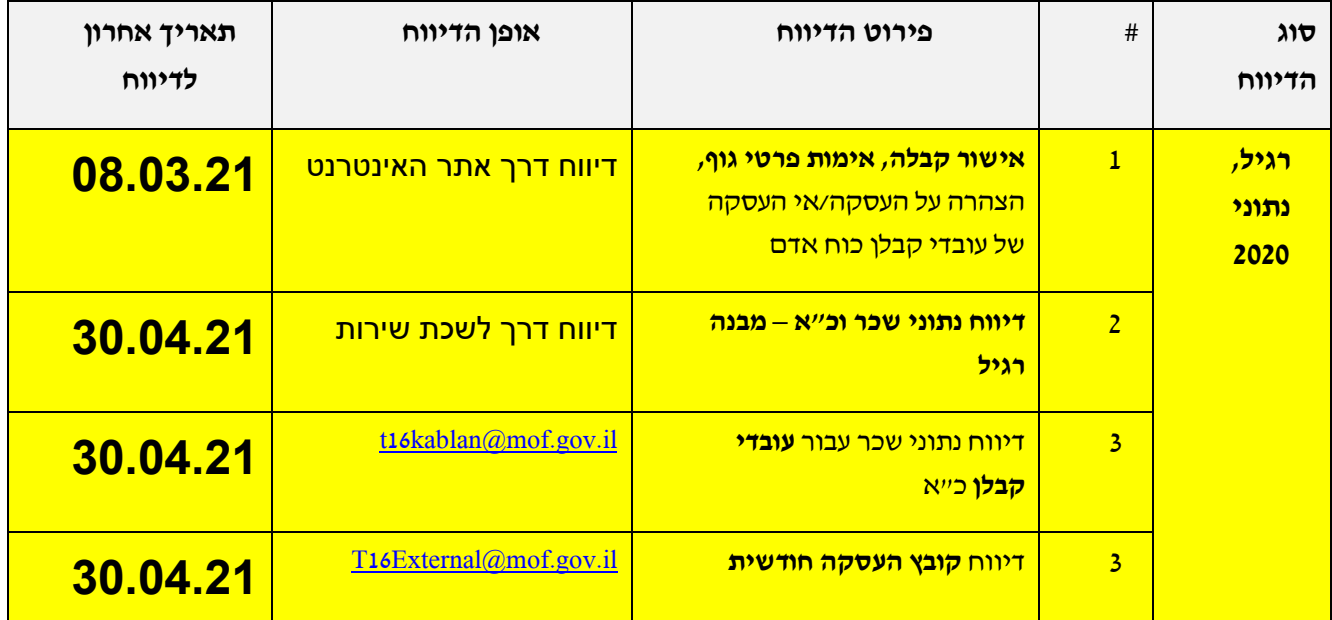

לצורך הדיווחים והכנת הקבצים פותחו במערכת מסכים נוספים ודוחות בקרה שהותאמו להנחיות האוצר.

להלן הנחיות הפעילות במערכת:

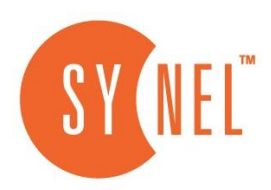

## <span id="page-3-0"></span>**התאמות במערכת הרמוני שכר לפני הדיווח לממונה על השכר**

יש לעבור לחודש דצמבר 2020 ולבצע את כל הפעילות בחודש דצמבר .2020

#### <span id="page-3-1"></span>**דיווח נתוני הגוף**

#### תחת תפריט **דוחות** | **דוחות ניהוליים** | **דוחות תקציב** | **דיווח נתונים**

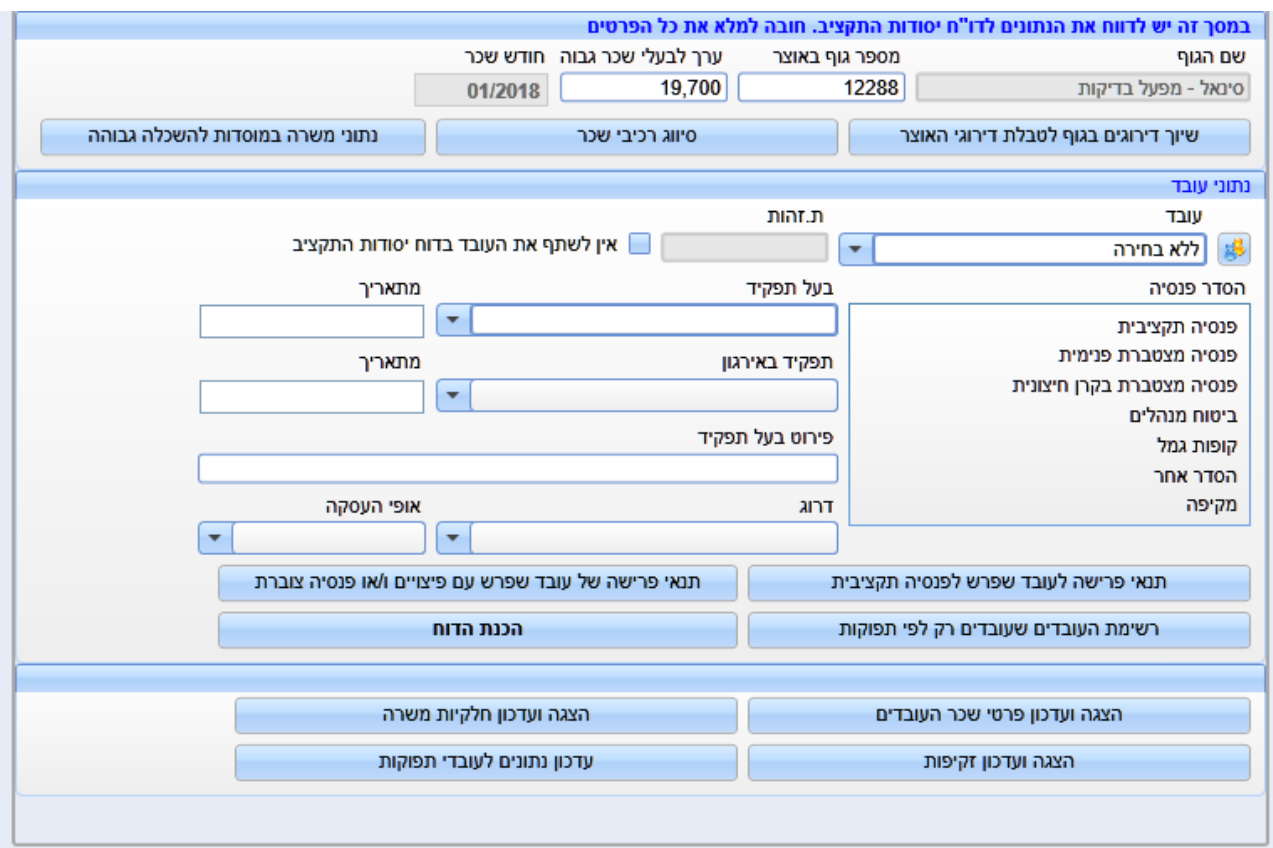

#### **יש לאכלס את הנתונים הבאים:**

- 1. **מספר גוף באוצר:** יש לאכלס את מספר הגוף באוצר (מתוך נתונים שהתקבלו ממשרד האוצר). נתון שממלאים באופן חד-פעמי.
- .2 **ערך לבעלי שכר גבוה**: נתון שיש לשנותו מדי שנה לפי הערך שנקבע בנספח " בע לי שכר גבוה" לפי סוג הגוף.
	- .3 **שיוך דירוגים בגוף לטבלת דירוגי האוצר:** יש להתאים את קודי הד ירוג בארגון לקודי הדירוג של האוצר יש לבחור בהתאם לרשימת הדירוגים של האוצר כפי שמופיע בנספח ג' בהנחיות משרד האוצר.

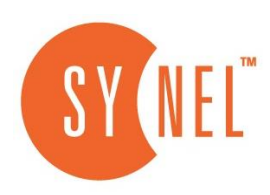

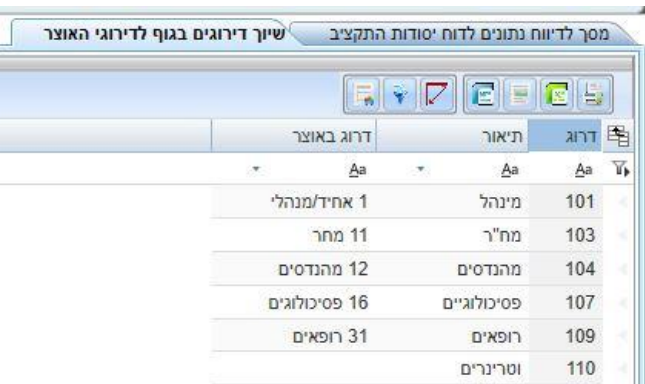

.4 סיווג רכיבי שכר: בשדה **אופי רכיבים להצגה**, יש לבחור אופי רכיב **תשלום** וללחוץ על **הצג רשימה**. יופיעו כל הרכיבים מסוג תשלום שהיו פעילים מתחילת השנה ועד חודש השכר הנוכחי. יש לוודא ולעדכן שיוך נכון של כל רכיב לקבוצה המתאימה לו בעמודת **שיוך לקבוצה** של האוצר. אם הרכיב הוא כמותי יש לבדוק אם צבירת הכמות מוגדרת נכון (שעות או ימים). כמו כן אם הכמויות ברכיבים אלה משפיעים על אחוזי משרה לעובדים התעריפיים יש לסמן בשדה **בסיס לחלקיות דו"ח הממונה**.

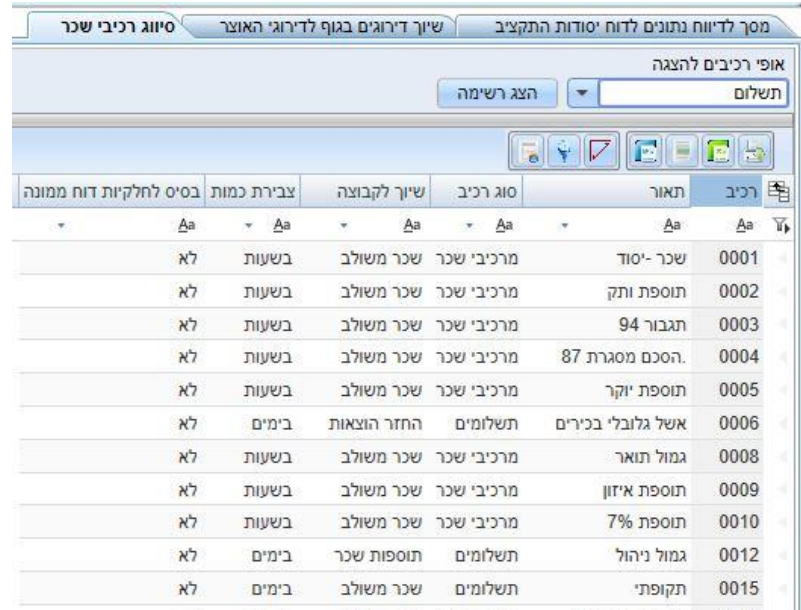

לאחר מכן יש לבחור בשדה אופי רכיב להצגה **זקיפה**. בלחיצה על **הצג רשימה** יוצגו כל רכיבי הזקיפות שהיו פעילים מתחילת השנה.

יש לשייך לכל רכיב את קוד הזקיפה המתאים )לפי עמודת **קוד זקיפה** בנספח ד'(. לגבי רכיבי זקיפה מגולמים, יש לסמן את קוד הזקיפה של רכיב המקור בלבד.

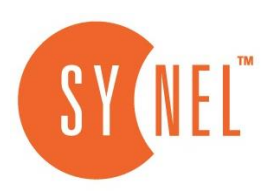

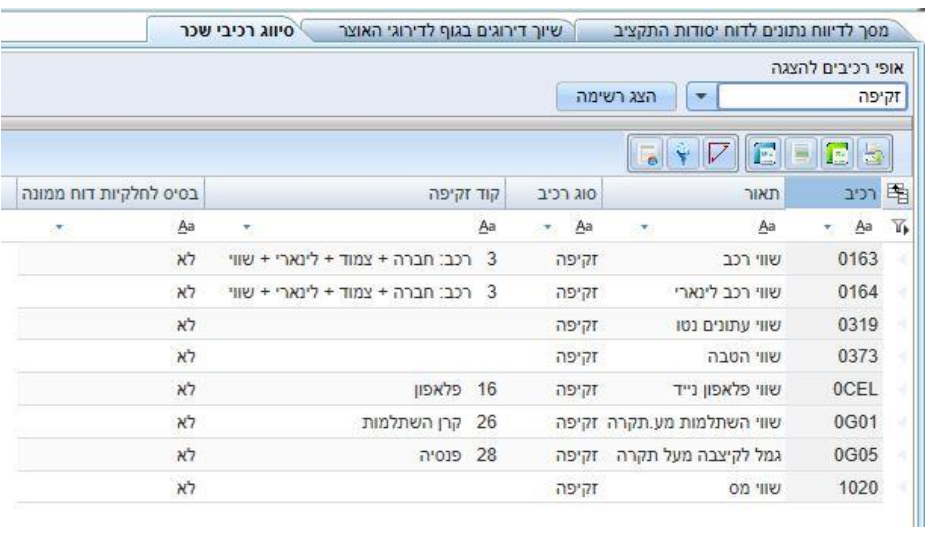

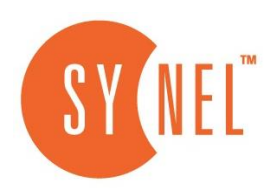

#### **נתוני משרה במוסדות להשכלה גבוהה**

מסך זה מיועד ללקוחות מסוג מכללות, אשר אמורים לדווח כמות יחידות הוראה **לצורך חישוב חלקיות משרה.** 

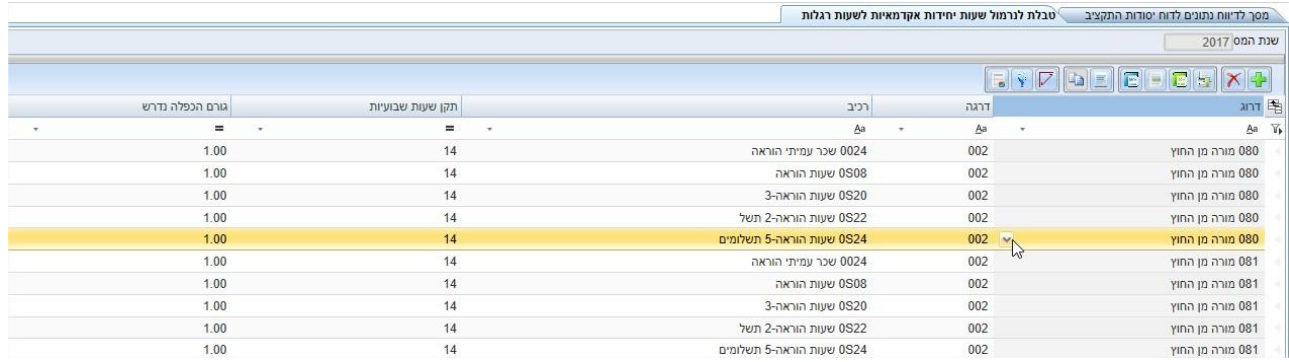

#### **לאחר השלמת הפרטים של בסיס הנתונים, ניגשים למלא את פרטי העובדים בחלק האמצעי של המסך.**

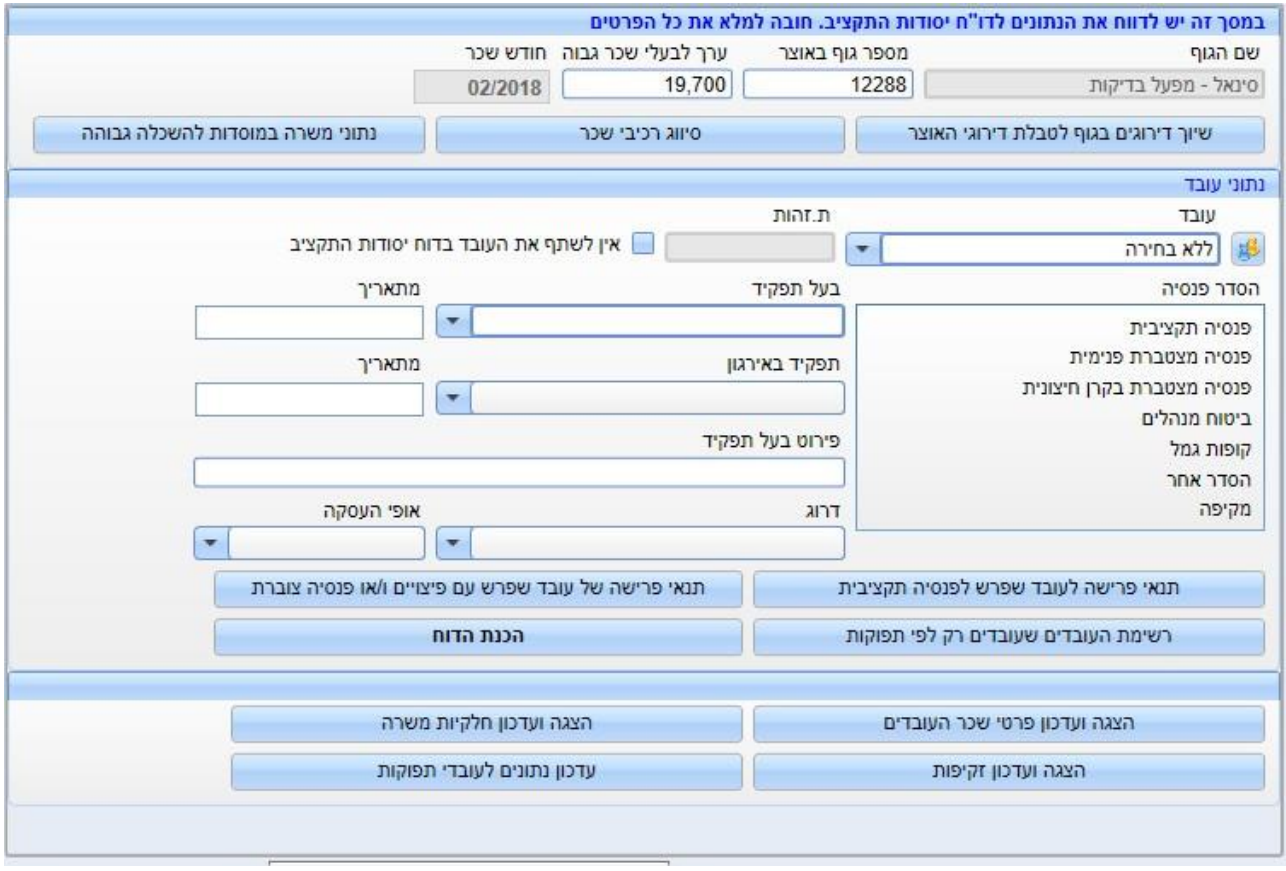

- .1 תחילה יש להגדיר עובדים בעלי תפקידים בארגון. בוחרים עובדים בעלי תפקיד אשר תפקידם מופיע בנספח א' ומשייכים להם את קוד התפקיד באוצר בשדה **בעל תפקיד**. בדיווח על קודי תפקידים מסוימים (מנהל אגף [306], מנהל מחלקה [307], מנהל אזור [313], מנהל מדור ]314[, סגן מנהל אגף ]316[,אחר] 999[ יש למלא את שדה **פירוט תפקיד** בטקסט חופשי. .2 לכל העובדים יש לדווח סוג הסדר פנסיה.
	-

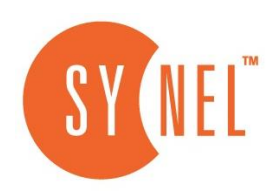

- .3 בדו"ח הדרוגים ,כל עובד אמור להופיע פעם אחת. ולכן עובד המפוצל לשני דרוגים או שבחלק מהשנה החליף דרוג העובד יסווג בדרוג של המשרה הראשונה או הדרוג של העובד בסוף השנה. רק אם מעוניינים לשנות את סיווג הדרוג של העובד יש לדווח על כך בשדה דרוג.
	- .4 תנאי פרישה לעובד שפרש לפנסיה תקציבית. במסך זה יש לדווח על העובדים שפרשו משך השנה לפנסיה תקציבית. יש למלא את כל השדות במסך זה .
		- .5 תנאי פרישה לעובד שפרש לפנסיה צוברת. במסך זה יש לדווח על העובדים שפרשו משך השנה לפנסיה צוברת או עובדים שקיבלו פיצויים. יש למלא את כל השדות במסך זה.
- .6 בשדה נתונים לעובד לפי תפוקות, יש להקים את כל העובדים שעובדים רק לפי תפוקות. להקים את שמות העובדים ואת פירוט התפקיד.

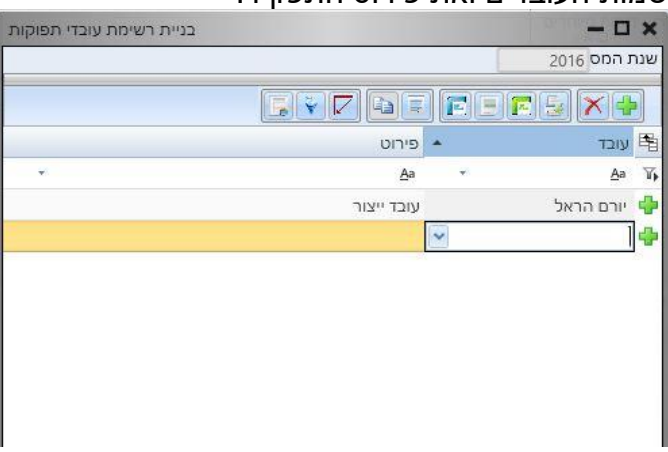

.7 בשדה **הצגה ועדכון זקיפות** ניתן גם לעדכן את נתוני הזקיפות לעובדים ע"י אפשרות דיווח סכום תוספת או הפחתה מהזקיפה הקיימת. יש לשים לב שיש להפריד בין זקיפה מגולמת לזקיפה שאיננה מגולמת.

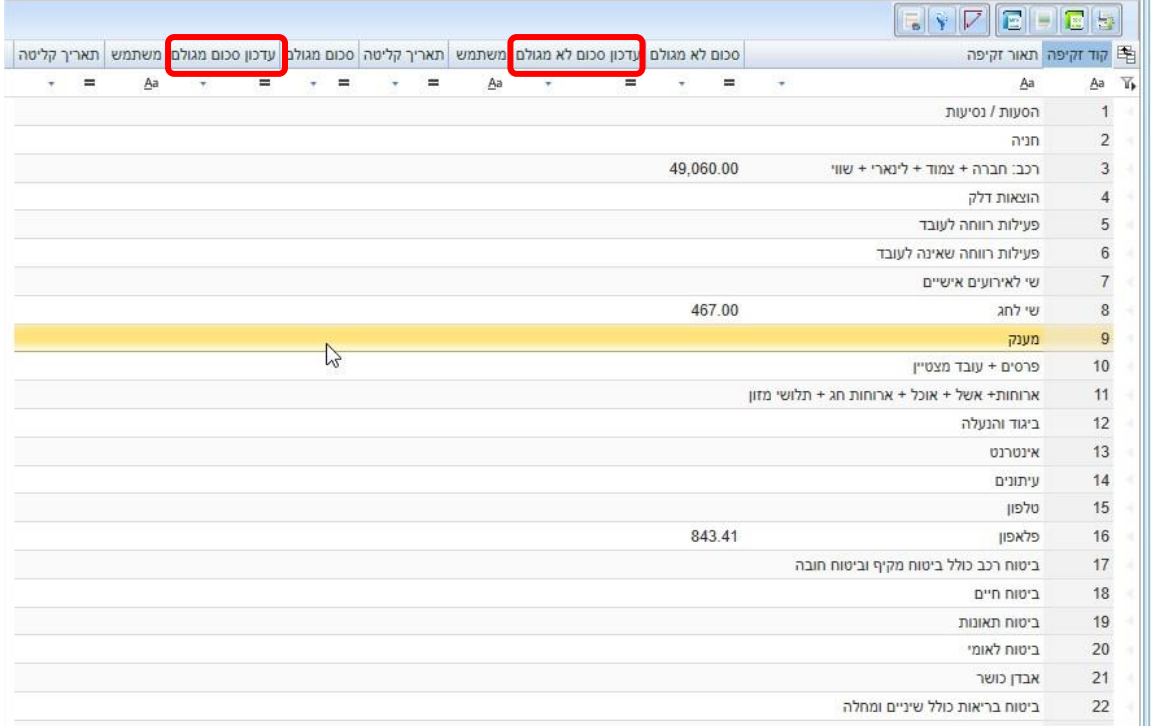

.8 בשדה **עדכון נתונים לעובדי תפוקות**, ניתן להוסיף לעובדים רכיבים מסוג תפוקות.

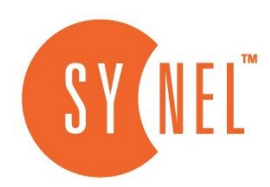

#### <span id="page-8-0"></span>**הכנת הדוח**

יש לבצע תהליך הכנת הדוח בלחיצה על כפתור **הכנת הדו"ח**, ולאחר מכן יש לעבור למהלך של בדיקת הנתונים.

#### <span id="page-8-1"></span>**בדיקת הנתונים**

בדיקת הנתונים מתבצעת ע"י הרצת הדו"ח דרך תפריט: **דו"חות** | **דו"חות ניהוליים** | **דו"חות תקציב** | **הרצת-הדוח**.

יש לבדוק בדו"ח שהופק את נכונות המידע ברמה הכללית.

לאחר מכן יש להיכנס לבדיקות של הנתונים לגופם דרך תפריט: תחת תפריט **דו"חות** | **דו"חות ניהוליים** | **דו"חות תקציב** | **הפקת דו חות בקרה**.

#### **דוחות הבקרה**

בתפריט דוחות הבקרה יש מספר דוחות שנועדו לסייע למשתמש.

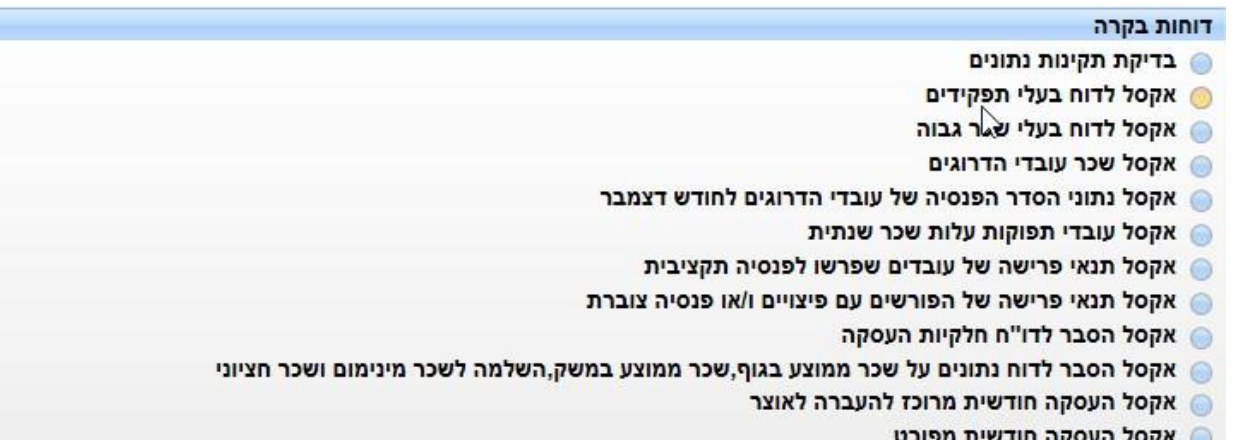

דו" ח בדיקת תקינות נתונים מטרתו להתריע על נתונים שגויים או נתונים חסרים שהתגלו במהלך הפקת הדו" ח.

תשעה קבצי אקסל שתפקידם להציג ברמה פרטנית את הנתונים בדו" ח שהופק.

#### **שני קבצי אקסל הע סקה חודשית**:

אקסל העסקה חודשית מרוכז אותו יש להעביר למשרד האוצר )ר' פרטים בהמשך(.

אקסל העסקה חודשית מפורט -זהו קובץ המפרט ברמת עובד את העובדים שבקובץ העסקת עובדים

המרוכז

#### **לאחר בדיקת הנתונים יש לחזור למסך הדיווח ולתקן את הנתונים ה שגויים.**

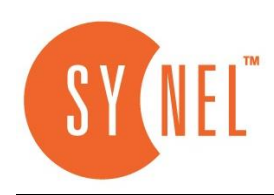

#### <span id="page-9-0"></span>**תיקון ועדכון הנתונים והכנת הדו"ח מחדש**

.1 בחלק התחתון **נתונים לעדכון** מעדכנים הפרשים לשכר שמוצג בחלק העליון של המסך לאותו עובד.

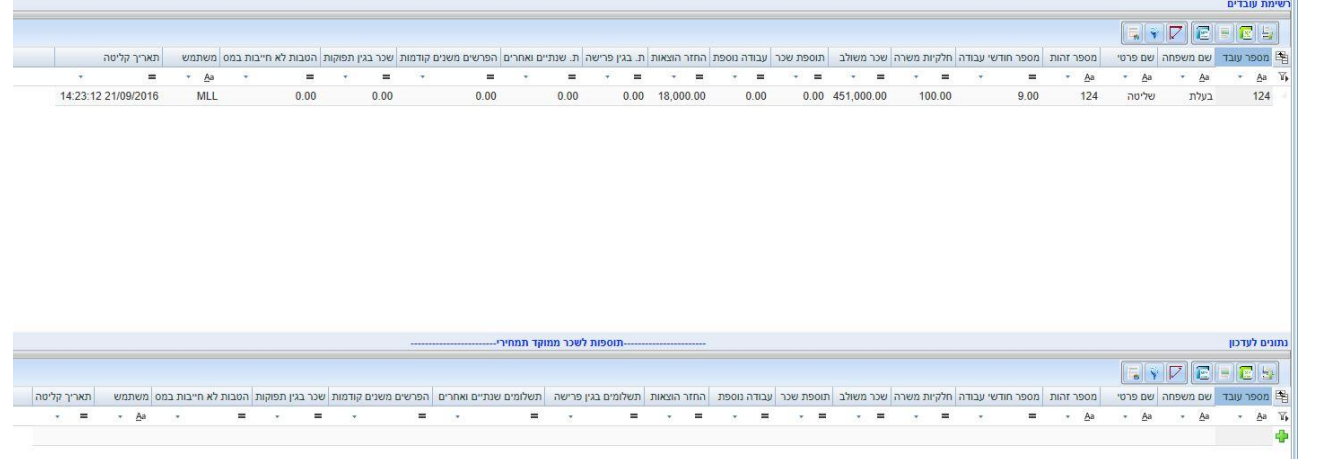

.2 הצגה ועדכון חלקיות משרה: ניתן לעדכן את אחוזי ה משרה שהיו לעובד ברמה חודשית או ברמה שנתית.

**לאחר סיום העדכונים וכאשר הדו"ח הורץ שוב ניתן להכין קובץ לשידור למשרד האוצר.** 

## <span id="page-9-1"></span>**שידור קבצים נדרשים למשרד האוצר**

#### <span id="page-9-2"></span>**דו"ח הממונה על השכר**

בזמן הרצת הדוח נוצר קובץ במבנה xml לשידור למשרד האוצר. את הקובץ ניתן למצוא בין שאר קובצי הממשקים הנוצרים במערכת. שם הקובץ הוא: XML.YYY\_2020\_OTZAR\_XXXXX\_MS. כאשר XXXXX מסמל מספר גוף באוצר ו-YYY את מספר הגוף במערכת השכר.

את הקובץ יש להעביר למשרד האוצר כמו בכל שנה באמצעות כרטיס חכם. לקוחות המעוניינים לשדר את הקובץ דרכנו, מתבקשים להודיע לנו על כך במכתב מטה. יש לחתום על המכתב ולשלוח אותו לכתובת .[RACHELI@SYNELCO.IL](mailto:RACHELI@SYNELCO.IL) ל"דוא

#### **קבצי אקסל על נתוני העסקה חודשיים**

בנוסף, כמו בשנת 2019 נוצר בספריית הקבצים קובץ אקסל על נתוני העסקה חודשיים .

<span id="page-9-3"></span>שם הקובץ הוא Rep301\_72\_20.csv

את הקובץ יש לשלוח במייל לכתובת T16EXTERNAL@mof.gov.il.